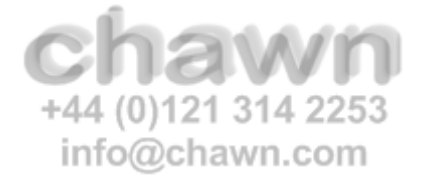

Version 7.8

For RI

XenDesktop 7.6, 7.7, 7.8, 7.9, 7.11

October 2016

Enables load balancing of Citrix Hosted App-V Applications

Citrix Hosted App-V Applications may be streamed from load balanced URLs

Create Citrix Hosted App-V Applications that support http(s) and UNC streaming sources

App-V packages may be streamed from (load balanced) URLs or SMB file paths

Synchronises Active Directory Groups

Synchronises Microsoft App-V package security groups to Citrix Hosted App-V Applications

Creates customised virtual applications

XDAppVLauncher applications may be created with customised command line arguments

Supports multiple App-V Policies

Supports up to five Citrix App-V Policies

Single Instance Application Management

Associate hosted applications with multiple delivery groups

### **Reports**

Microsoft App-V Inventory, Citrix Hosted Applications, Linked Citrix Applications / App-V Packages

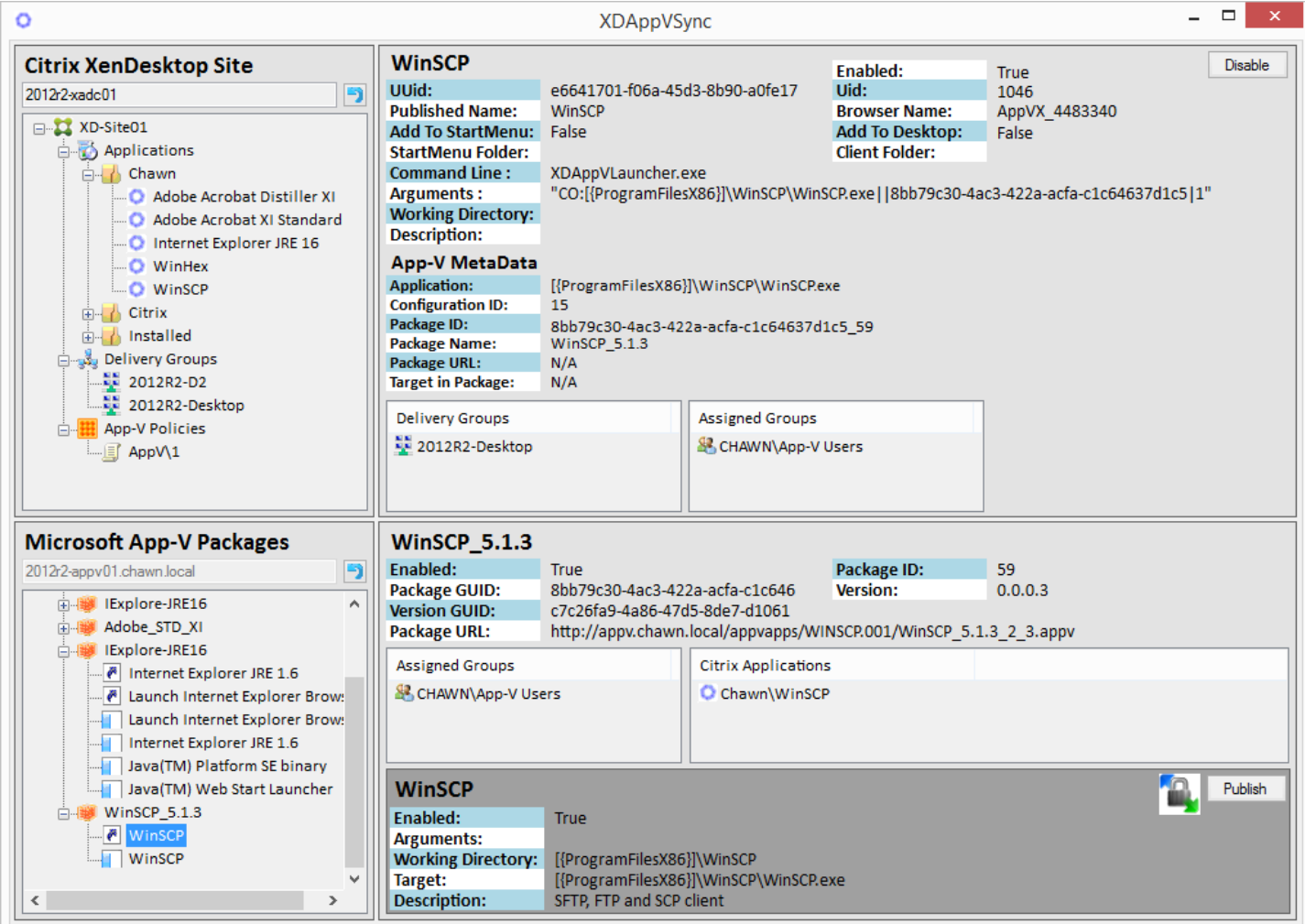

### System Requirements

#### Operating Systems

Windows 7, 8, 8.1 (32-Bit & 64-Bit), 2008R2, 2012, 2012R2

#### Supporting Software

Microsoft .Net Framework 4.5 Microsoft PowerShell 3.0

### System Configuration

#### Required Components

Citrix XenDesktop 7.6, 7.7, 7.8, 7.9, 7.11

One Citrix App-V Policy must exist

App-V Management Server: Name of Management server

App-V Publishing Server: Name of Publishing server or Load balanced URL, and port

Microsoft App-V 5.0 / 5.1 Infrastructure

Microsoft App-V 5.0 / 5.1 Client for RDS and [XDAppVLauncher](http://chawn.com/XDAppVLauncher.htm) Agent installed on all Session Hosts

Citrix NetScaler (Optional load balancing / content caching)

#### System Permissions

#### Group Membership

Membership of Citrix XenDesktop administrators (Domain Group)

Membership of Microsoft App-V administrators (Domain Group)

Membership of 'Remote Management Users' or 'Administrators' on Citrix XenDesktop Delivery Controllers (Local Group) Membership of 'Remote Management Users' or 'Administrators' on Microsoft App-V Management Servers (Local Group)

### Ports / Communications

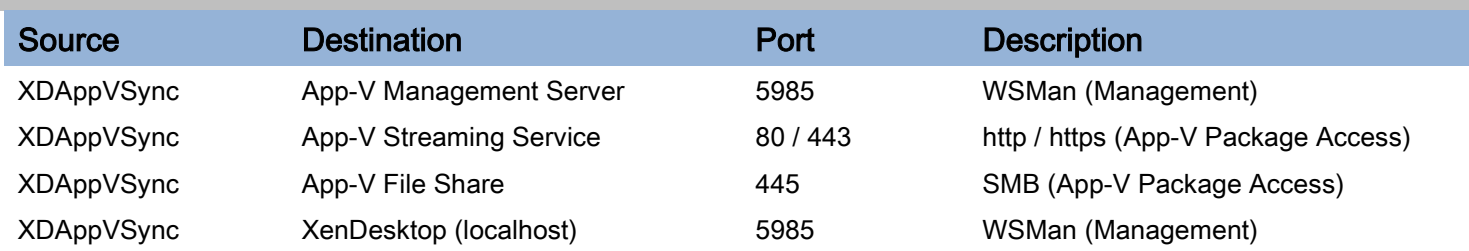

The preferred App-V Package Access method is to stream via http or https. This method permits load balancing and high availability of App-V packages. Additionally content caching and access rules may be configured on the load balancing device.

### Solution Overview

XDAppVSync synchronises Microsoft App-V Applications to Citrix Hosted App-V Applications

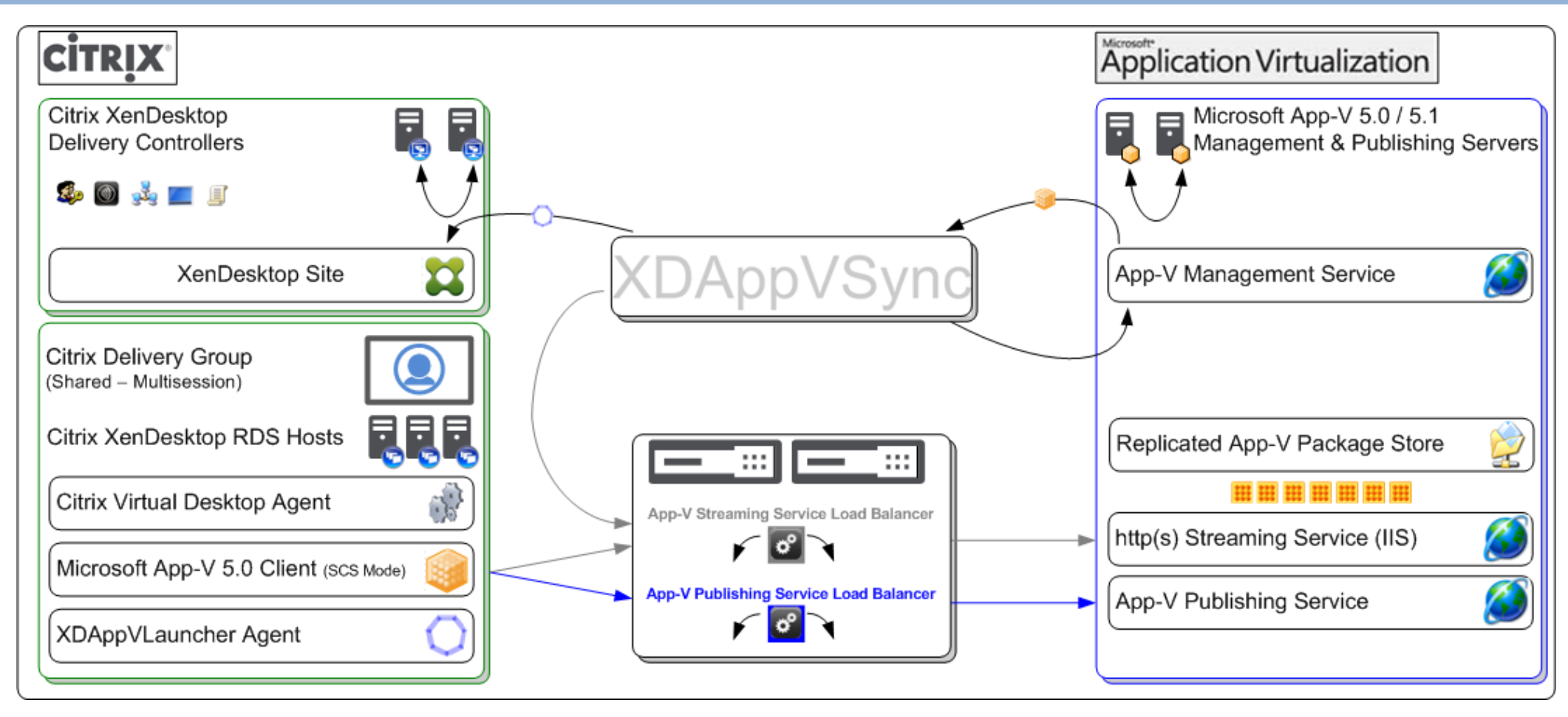

### **Configuration**

#### Load Balancing

If using a load balanced URL for publishing and streaming App-V packages:

- Create a Load Balanced Virtual IP for the App-V Publishing Service
- Create a Load Balanced VIP for the App-V Streaming Service (Consider integrated caching)
- Create a DNS entry pointing at the Load Balanced VIP.

Ensure that all required firewall rules and networking routing has been implemented.

#### Citrix App-V Policy

Using Citrix Studio, create a new App-V Policy.

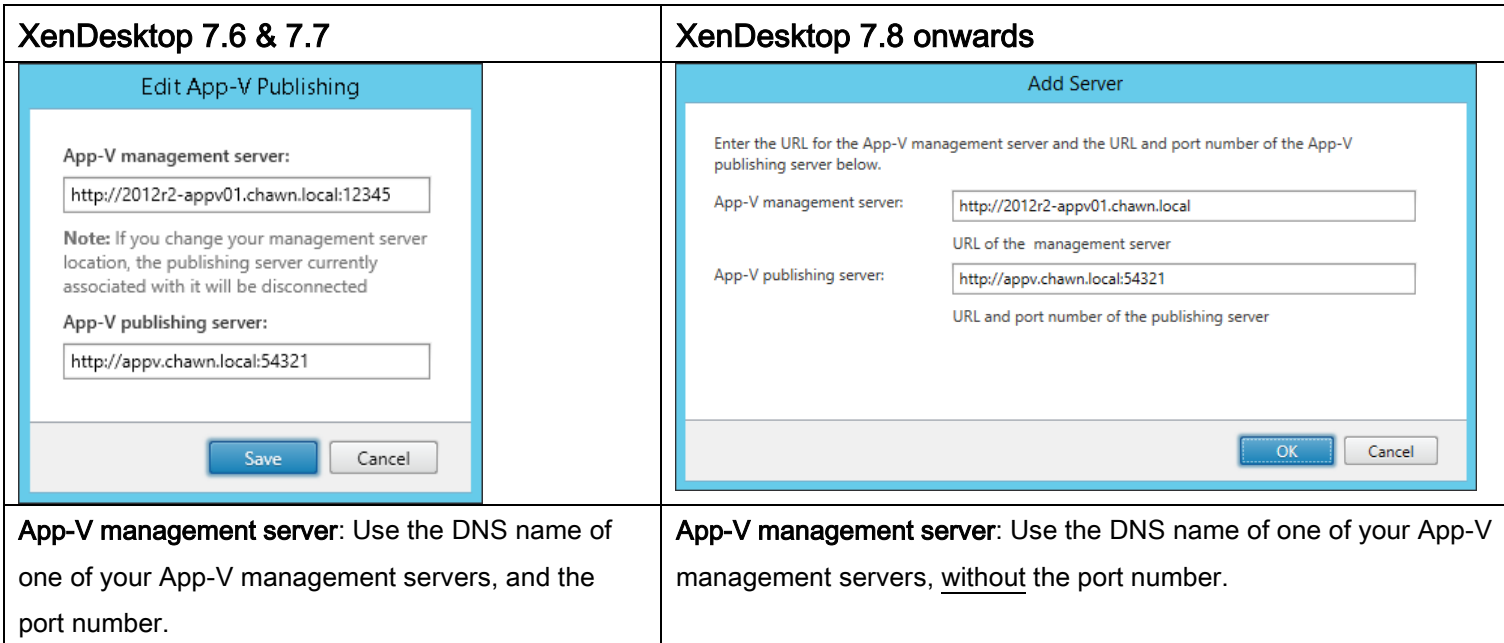

App-V publishing server: Use the Load Balanced DNS name for your App-V publishing server, and the port number.

When prompted '…if you are certain…', just click OK.

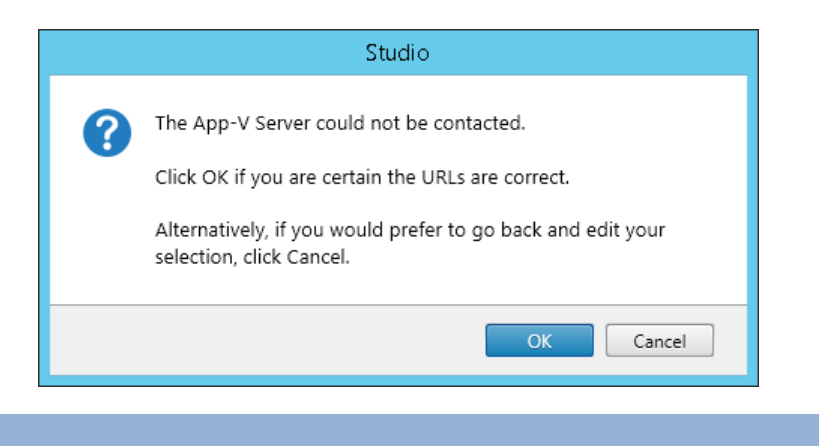

#### Import App-V Packages

Using the 'Microsoft Application Virtualization Console', import App-V packages configuring the source path so that it reflects the (load balanced) streaming URL.

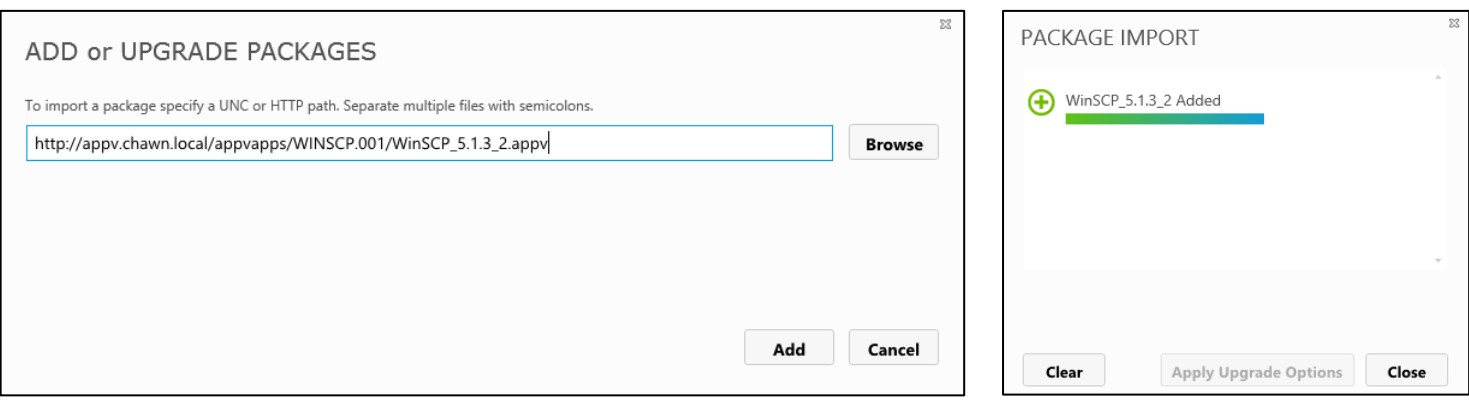

#### App-V Publishing Server URL / Session Hosts

The App-V publishing URL is configured for all Citrix Session Hosts by the Citrix App-V Policy. When adding an App-V application to a Delivery Group, XDAppVSync automatically assigns the App-V policy to the Delivery Group.

Citrix Session Hosts must be able to access the App-V publishing service and the App-V package store. The App-V package store may be a UNC file share or an http(s) streaming service.

The Microsoft App-V Client 5.0 / 5.1 for RDS must be installed on all Citrix Session Hosts that will host App-V applications.

Additionally the [XDAppVLauncher](http://www.chawn.com/XDAppVLauncher.htm) agent is required to synchronise App-V packages at user logon and to launch App-V applications. Download [XDAppVLauncher](http://www.chawn.com/XDAppVLauncher.htm) and install on all Citrix Session Hosts that will host App-V applications.

Synchronising....

#### App-V Management Servers / XenDesktop Delivery Controllers

XDAppVSync communicates with the App-V Management Service and Citrix Delivery Controllers using PowerShell Remote commands. Therefore the App-V Management Servers and Citrix Delivery Controllers must be accessible on port 5985. Please refer to the following article how to Enable [and Use Remote Commands in Windows PowerShell.](https://technet.microsoft.com/en-us/magazine/ff700227.aspx)

Validate the MaxEnvelopeSizekb WinRM parameter on the XenDesktop Delivery Controllers. Application creation may fail if the MaxEnvelopeSizekb parameter is less than 1000. Please refer to [instructions](#page-17-0) on how to increase the MaxEnvelopeSizekb parameter.

### Installation

#### Manual Installation

XDAppVSync may be installed on any Windows device that meets the system requirements.

Download XDAppVSync from [http://www.chawn.com/downloads/XDAppVSync\\_78.zip](http://www.chawn.com/downloads/XDAppVSync_78.zip) and extract the contents.

Run XDAppVSync\_78.msi and follow the prompts.

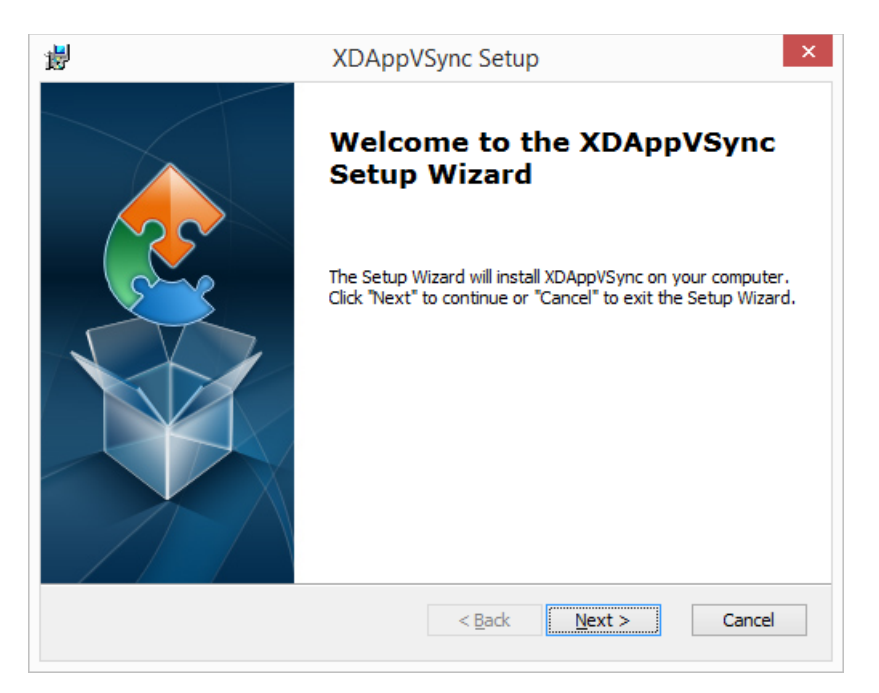

### Installation

#### Silent Installation

The following installation parameters are available.

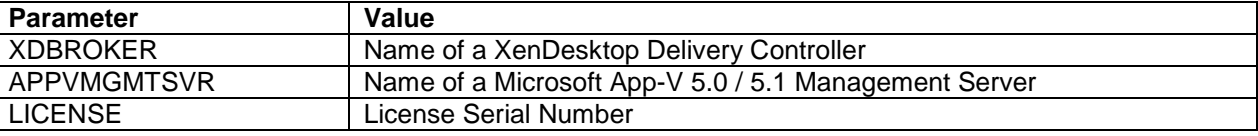

Example silent installation.

msiexec /i XDAppVSync\_78.msi XDBROKER=2012r2-XADC01 APPVMGMTSVR=2012r2-APPV01 LICENSE=12345678-87654321 /qb

Administrative permissions are required for installation.

## Configure XDAppVSync

#### First Launch

When launching XDAppVSync for the first time you will be prompted for the name of a XenDesktop Delivery Controller if one was not specified during a silent installation.

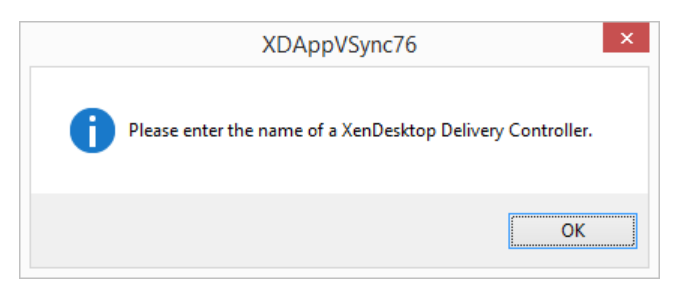

Enter the name of a XenDesktop Delivery Controller and click Connect.

Expand the App-V Policies node **by and select a Citrix App-V Policy 5**. Click Connect.

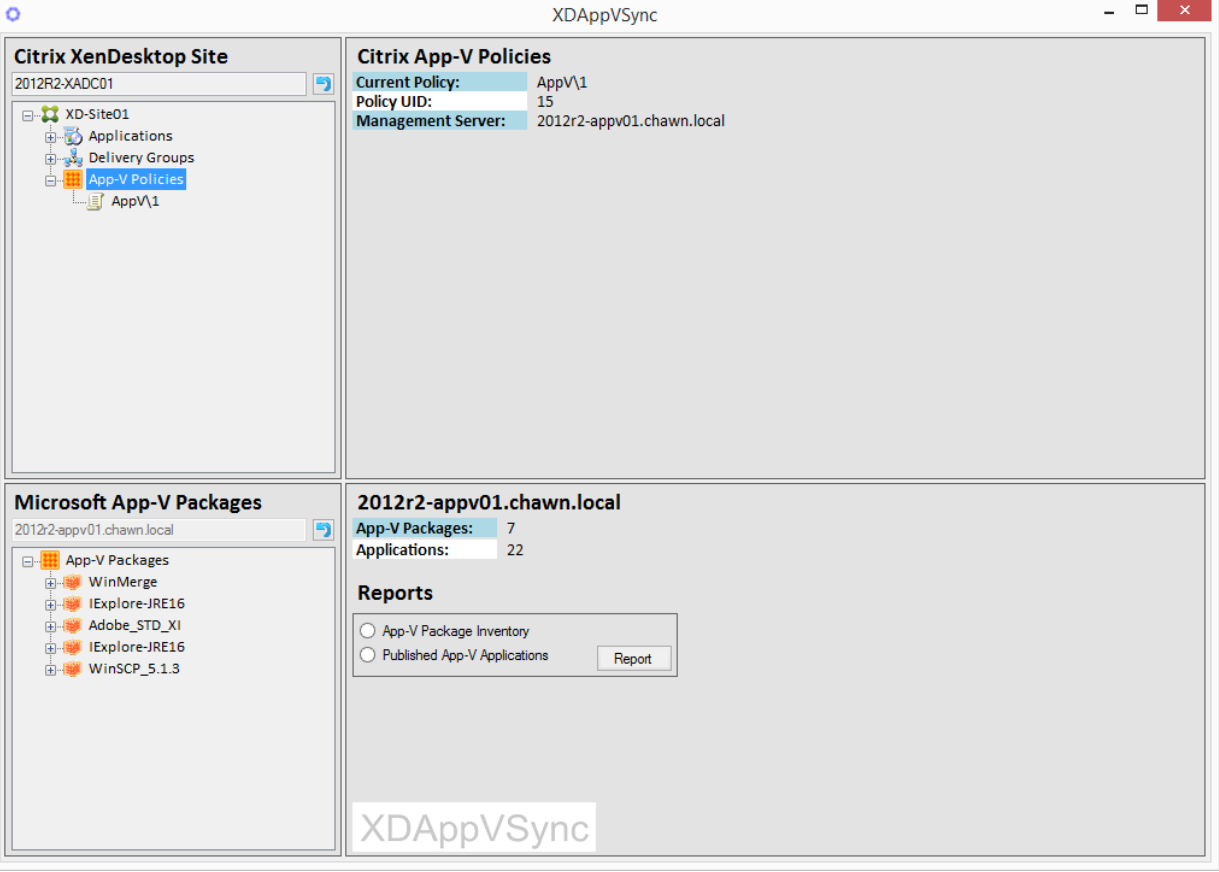

XDAppVSync will connect to the App-V Management Server defined in the Citrix App-V Policy and enumerate all App-V packages. (If running in evaluation mode, only five App-V packages may be enumerated)

The next time that XDAppVSync is launched, it will connect to the XenDesktop Delivery Controller and App-V Management servers automatically.

### **Applications**

### Create Citrix Hosted App-V Applications

Expand an App-V package.

The App-V Package contains Shortcuts  $\blacksquare$  and Applications.

XDAppVSync can publish Shortcuts and Applications to Citrix XenDesktop.

- $\overline{\mathcal{C}}$ Shortcuts provide a simple pointer to the App-V target application.
- **Applications may be modified to include command line arguments such as a** URL or database connection parameters.

Additionally applications are only visible as hosted applications in Storefront or Receiver. They are not visible on published desktops.

Select an App-V Shortcut or Application and click Publish Application.

#### **Microsoft App-V Packages** Ð 2012r2-appv01.chawn.local □ Rpp-V Packages 由 WinMerge 白· B IExplore-JRE16 <mark>... </mark>● Internet Explorer JRE 1.6 Launch Internet Explorer Browser **Explorer Browser** Launch Internet Explorer Browser Internet Explorer JRE 1.6 Java(TM) Platform SE binary Java(TM) Web Start Launcher 由 Ndobe\_STD\_XI 中**联** IExplore-JRE16 由 WinSCP\_5.1.3

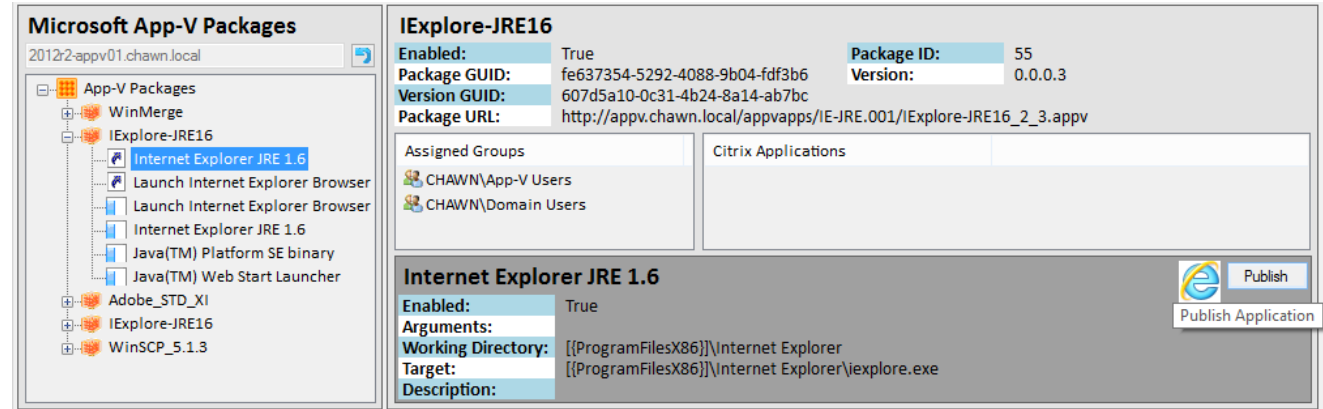

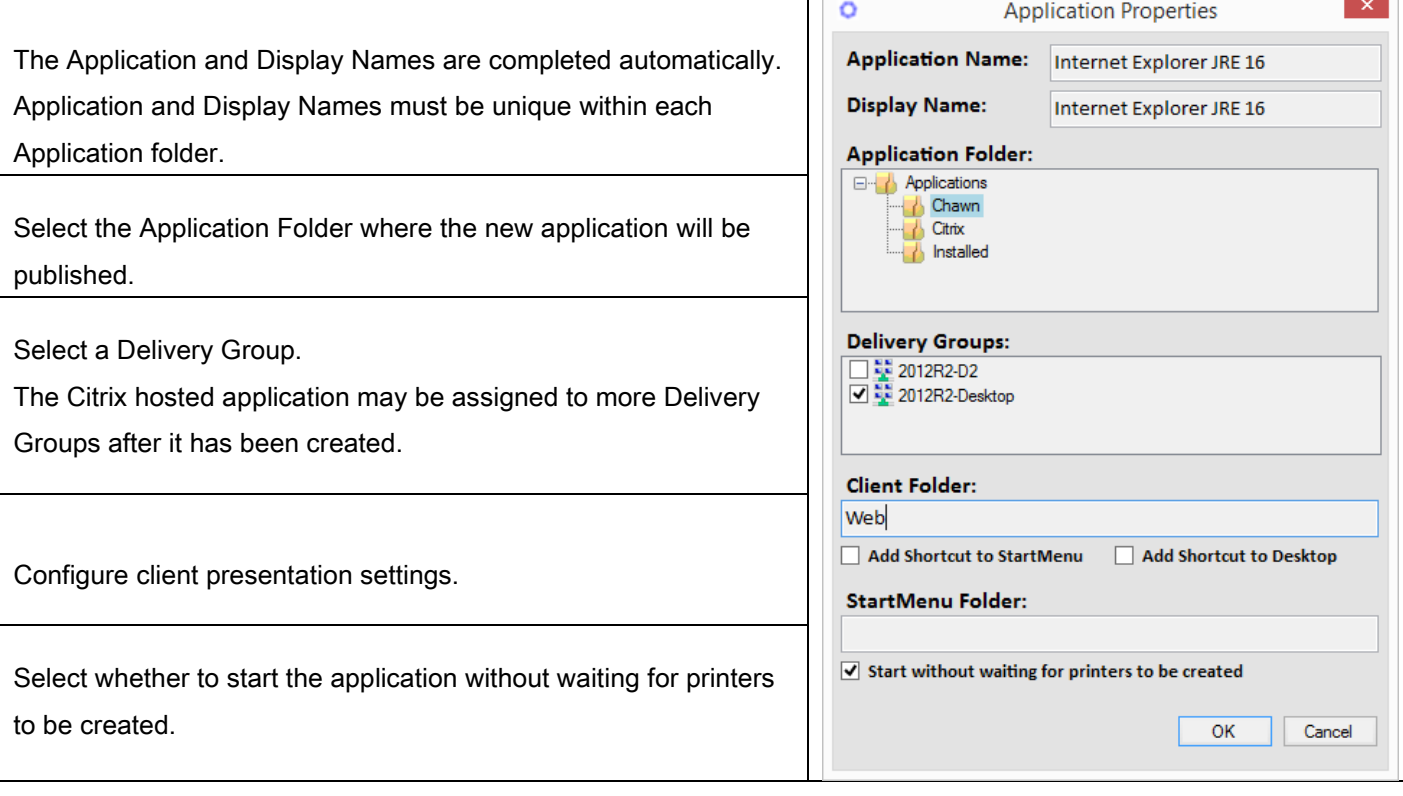

If publishing from an App-V Application  $\blacksquare$ , you can specify arguments to be passed to the virtual application.

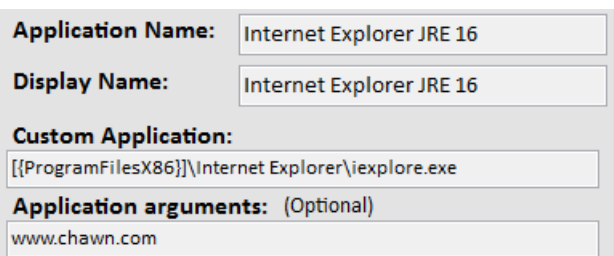

#### Click OK

The new Citrix Hosted Application is displayed in the XenDesktop Site tree and is available for launching by users.

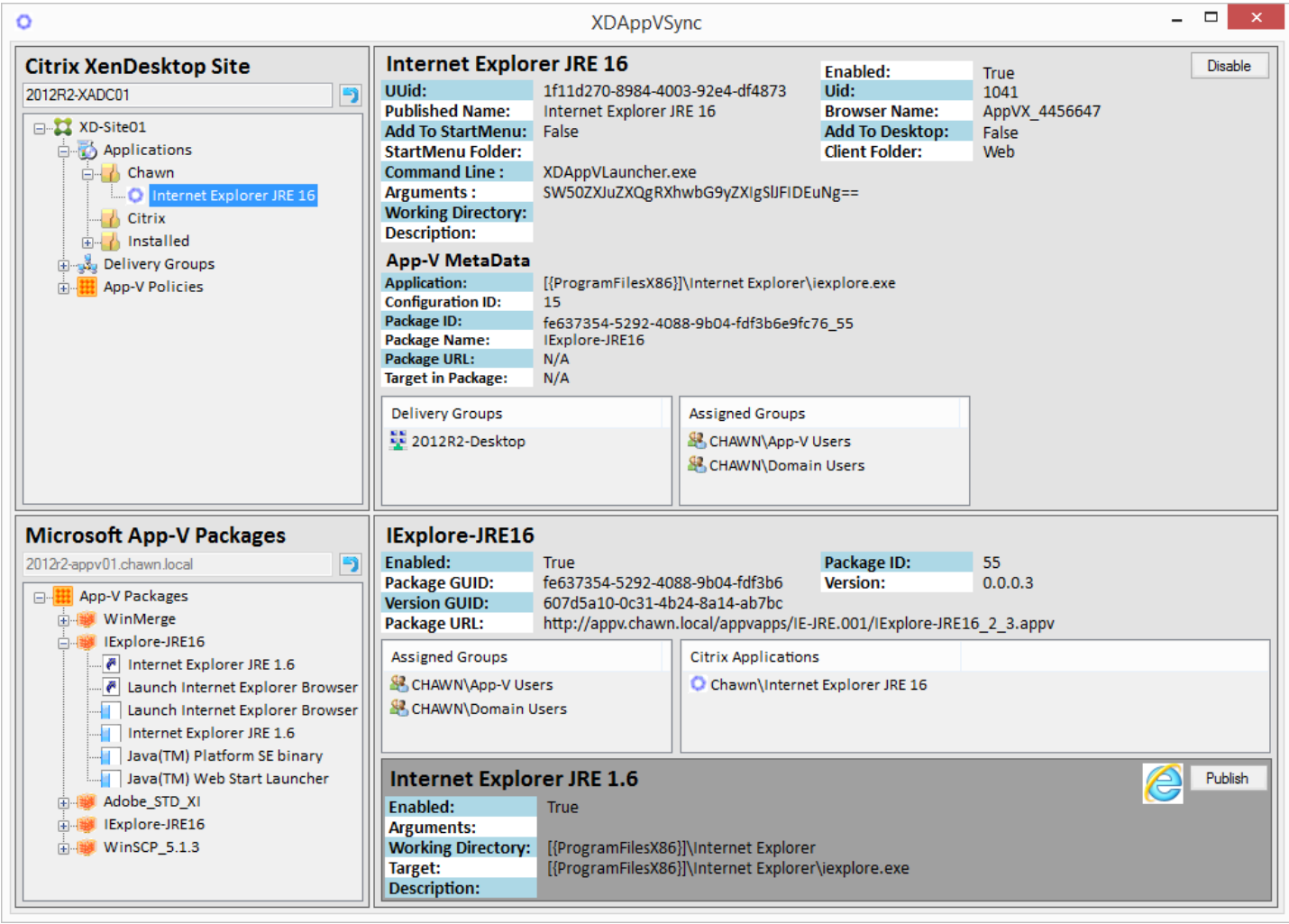

## Synchronise Application Security Groups

#### **Manually**

To synchronise application security groups from App-V Packages to Citrix Hosted Applications, right click on either the Applications node  $\overline{\mathbb{D}}$  or any subfolder and click Synchronise Assigned Groups.

All applications in the selected folder and subfolders will be synchronised with the associated App-V package.

The following dialog is displayed when synchronisation has completed. Click Open Logfile to view further details

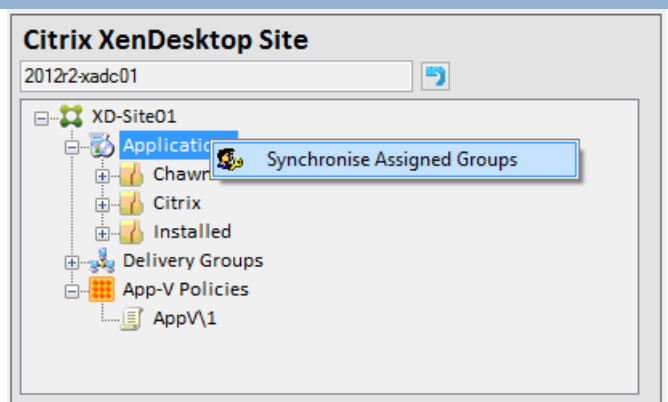

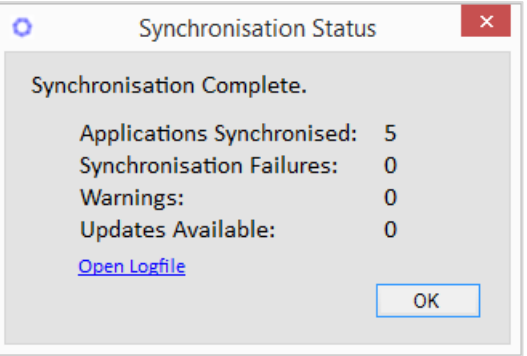

Logfile location: %temp%\Chawn\XDAppVSync\XDAppVSync.txt

Note: 'Refresh App-V Applications' in Citrix Studio does not affect or synchronise XDAppVLauncher Applications.

## Synchronise Application Security Groups

#### **Silently**

Before running a silent synchronisation, the following registry values must be configured to provide connection information to XDAppVSync.

[HKEY\_LOCAL\_MACHINE\SOFTWARE\Wow6432Node\Chawn\XDAppVSync\Settings] "XDBroker"="Name of XenDesktop Delivery Controller" "AppVMgmtSvr"="Name of App-V Management Server"

The user running a silent synchronisation must be a Citrix XenDesktop and Microsoft App-V administrator.

#### Run the following command

"C:\Program Files (x86)\Chawn\XDAppVSync\xd\_appv\_sync.exe" /sync

The following command creates a scheduled task that synchronises applications at 2am every day.

schtasks.exe /create /RU domain\username /RP Password /SC DAILY /TN "Sync AppV Security" /TR "C:\Program Files (x86)\Chawn\XDAppVSync\xd\_appv\_sync.exe /sync" /ST 02:00

The scheduled task user must be a Citrix XenDesktop and Microsoft App-V administrator.

## App-V Packages Updates

#### Sync Application

When an App-V package is updated, the VersionGUID and Id properties will change.

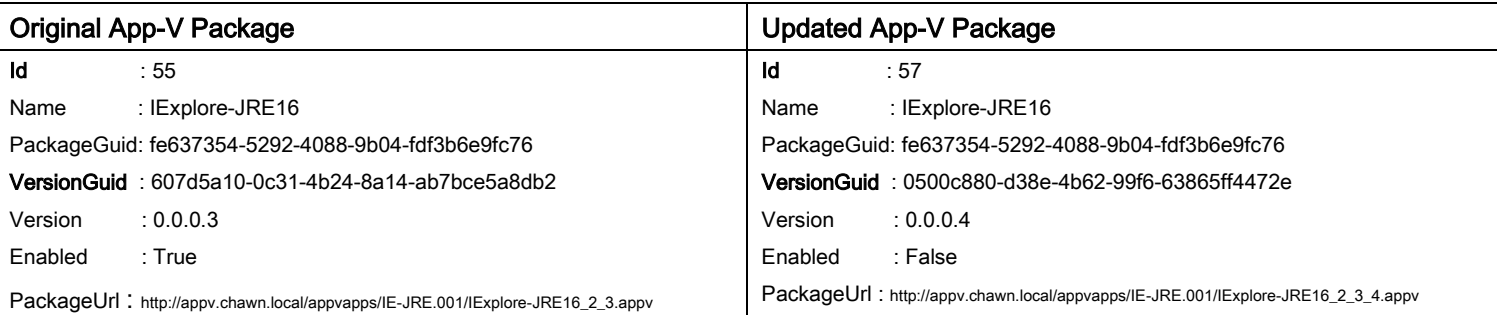

XDAppVSync maintains the link between an App-V package and a hosted application using the VersionID and Id storing the values as application Metadata.

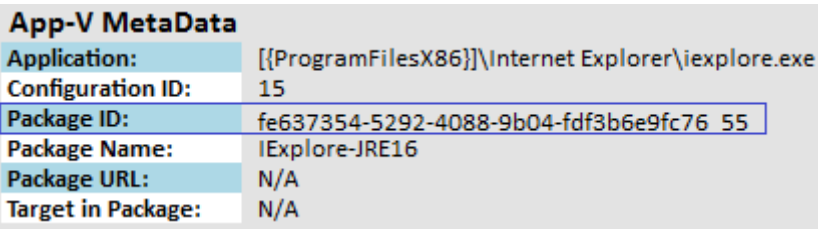

If the updated App-V package is published and enabled using the App-V management console, the updated App-V package will be immediately available to XenDesktop users. (Subject to identical security group assignments)

To maintain the link between an App-V package and a hosted application, the Package ID metadata attribute must be updated to reflect the new App-V Package VersionID and ID. This ensures that the correct security groups are synchronised.

Following an App-V package update, click on the original App-V package. Right click the associated Citrix application and click Properties.

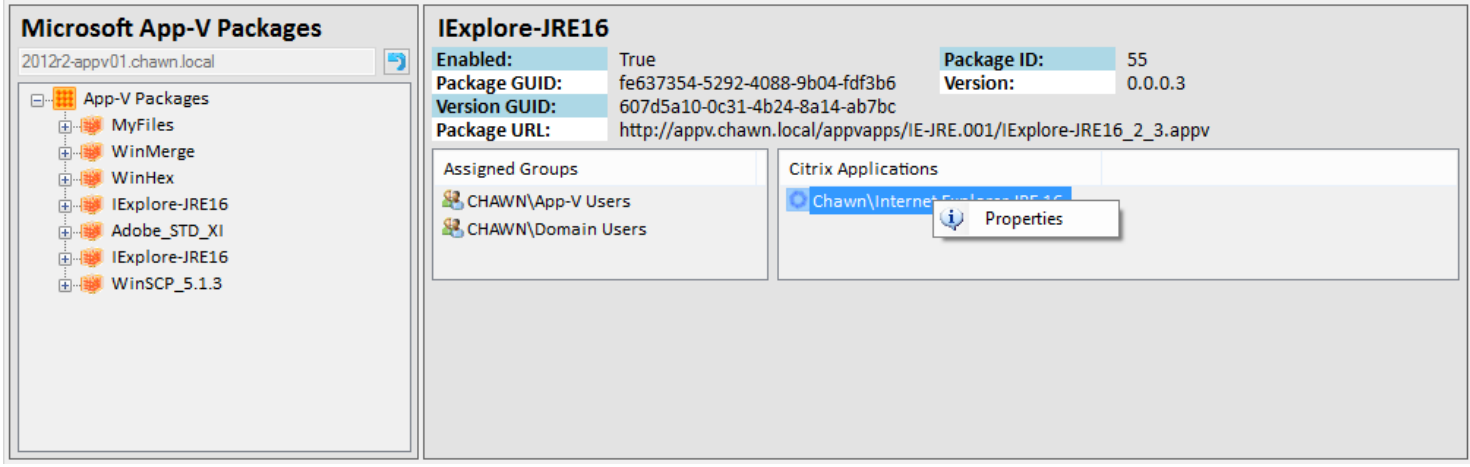

XDAppVSync will select the associated Citrix application. Right click the Citrix application and click Find App-V Package.

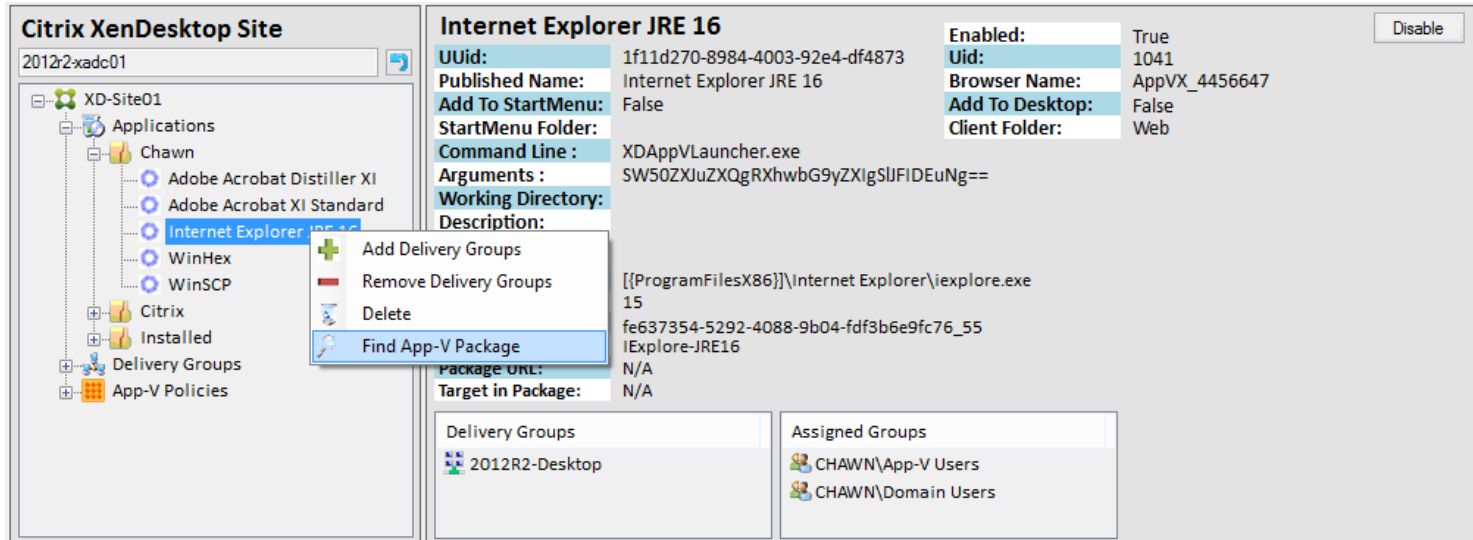

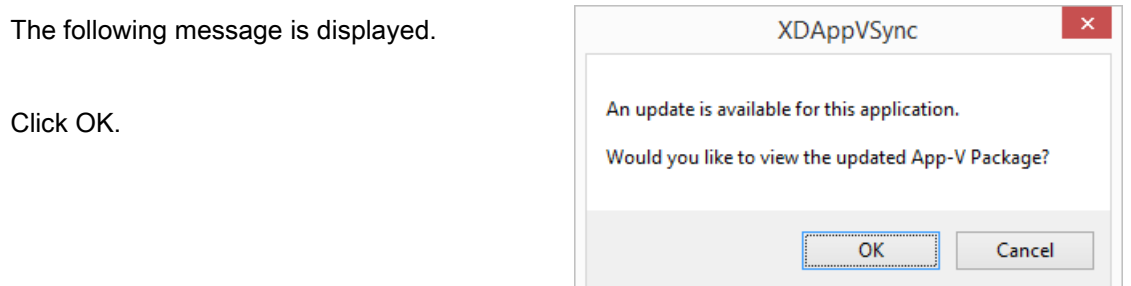

XDAppVSync selects the updated App-V package and displays the Sync button. Click Sync to update the Citrix application.

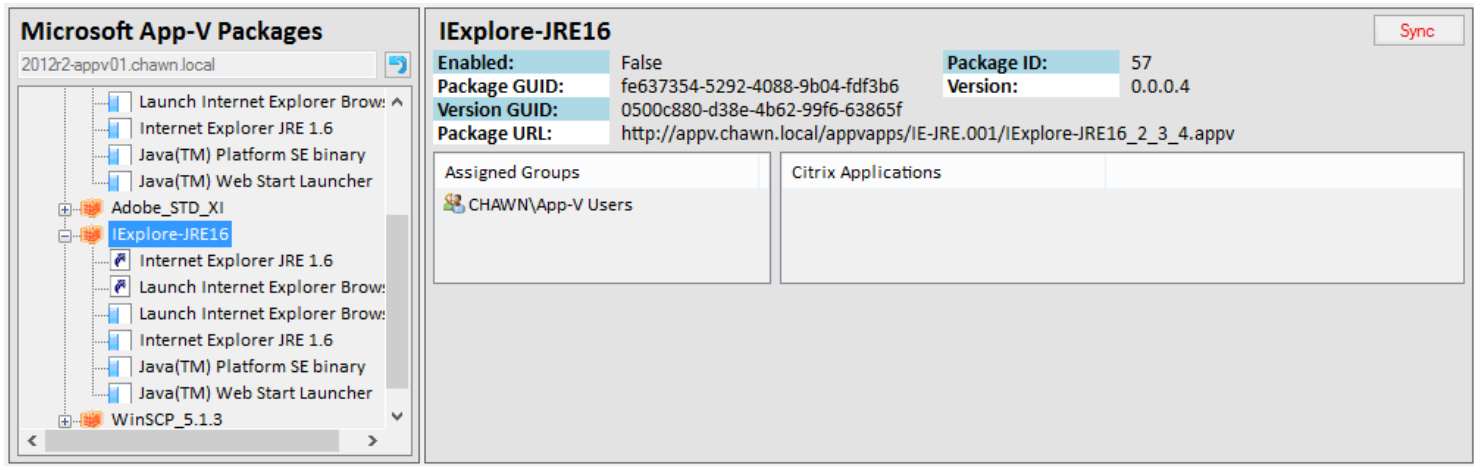

The Sync button also updates assigned security groups and may be clicked at any time after finding a package.

The Citrix application metadata is updated to reflect the new App-V package ID.

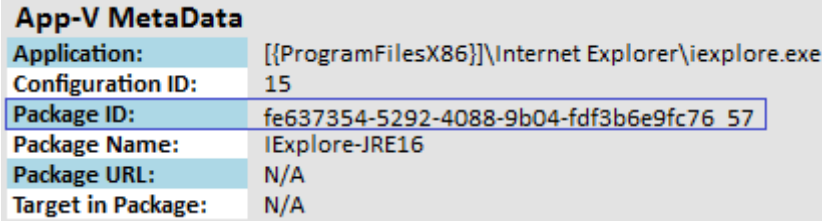

You can identify Citrix applications that require updating by reviewing the synchronisation logfile and looking for the following events.

Date/Time: 07/10/2015 03:55:42 --- Citrix Application Uid: 1047 Application Name: Chawn\Internet Explorer JRE 16 Linked GUID: fe637354-5292-4088-9b04-fdf3b6e9fc76 Linked Id: 55

\*\*\*\*\*\*\*\*\*\*\*\*\*\*\*\*\*\*\*\*\*\*\*\*\*\*\* Update Available: App-V Package Name: IExplore-JRE16 App-V Package GUID: fe637354-5292-4088-9b04-fdf3b6e9fc76 App-V Version GUID: 0500c880-d38e-4b62-99f6-63865ff4472e App-V Package ID: 57 Enabled: 0

### Single Instance Applications

### Add Published Applications to a Delivery Group

Right click a Citrix application and click Add Delivery Group.

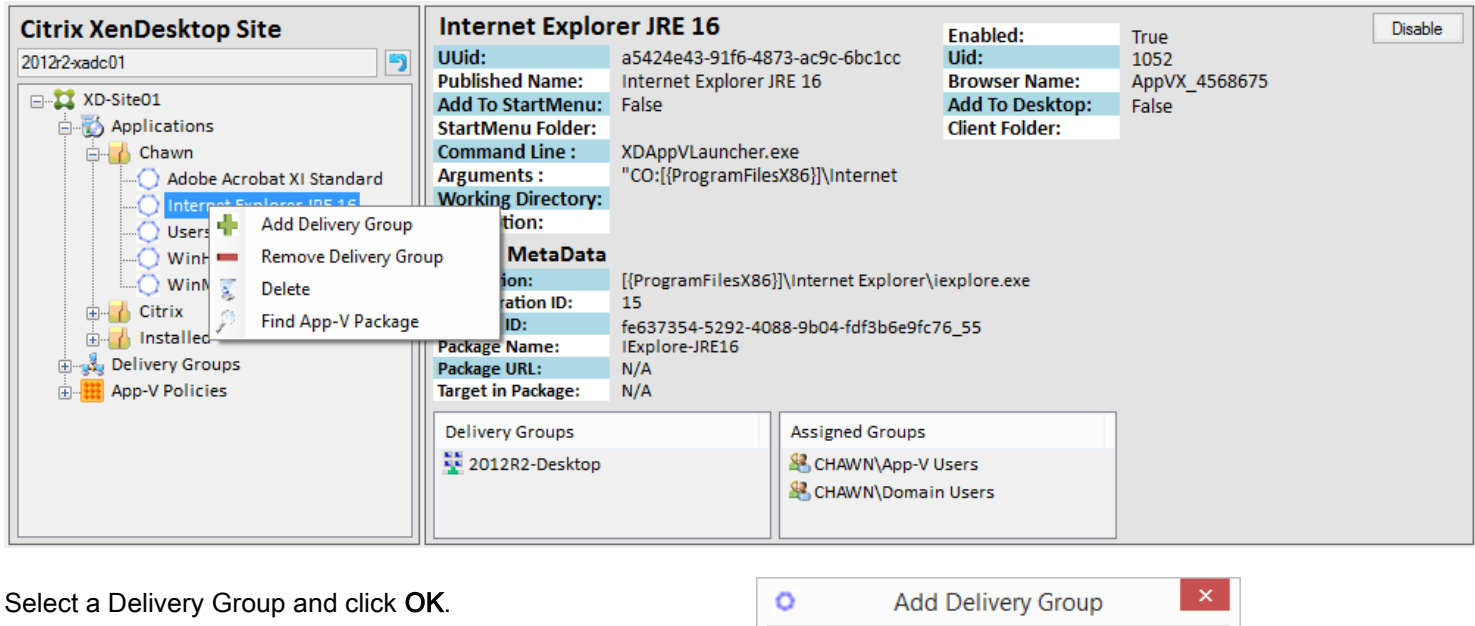

Optionally set a Priority.

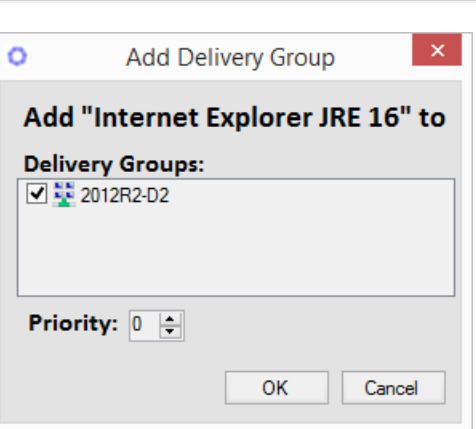

Specifies the priority of the mapping between the application and desktop group where lower numbers imply higher priority with zero being highest.

If one association has a higher priority than the other, machines from that group will be selected for launching sessions until all machines are at maximum load, in maintenance mode, unregistered, or unavailable for any other reason. Only when all machines from the higher-priority group are unavailable will new connections be routed to the next lowest priority group.

If multiple associations have equal priority, load balancing does not occur among the desktop groups in these associations. Instead, the broker chooses one of these groups as the preferred group and machines from this group will be selected for launching sessions until all machines are at maximum load, in maintenance mode, unregistered, or unavailable for any other reason. Only when all machines from the preferred group are unavailable will new connections be routed to another one of these groups, which the broker chooses as next-most preferred.

<http://docs.citrix.com/en-us/xenapp-and-xendesktop/7-6/cds-sdk-wrapper-rho/xad-commands/citrix-broker-admin-v2-wrapper-xd76/add-brokerapplication-xd76.html>

## Single Instance Applications Remove Published Applications from a Delivery Group Right click a Citrix application and click Remove Delivery Group.

Select a Delivery Group and click OK.

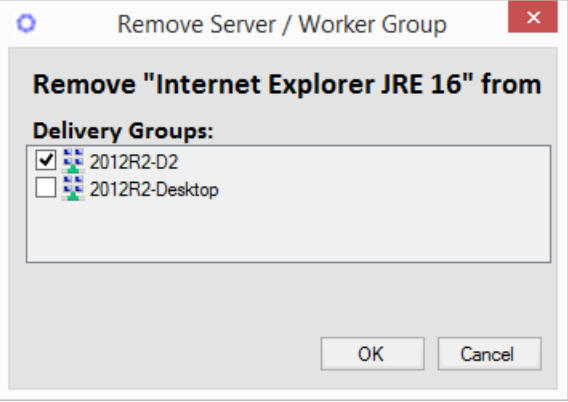

When adding Citrix Hosted App-V Applications to a Delivery Group, the relevant App-V policy will be associated with the Delivery Group.

When removing Citrix Hosted App-V Applications from a Delivery Group, the relevant App-V policy will be disassociated from the Delivery Group if no other Citrix Hosted App-V Applications are associated with the Delivery Group.

A Citrix Published Application must always be associated with at least one Delivery Group.

## Multiple App-V Servers / Infrastructures

#### Citrix App-V Policies

Each Citrix App-V policy represents a separate Microsoft App-V infrastructure.

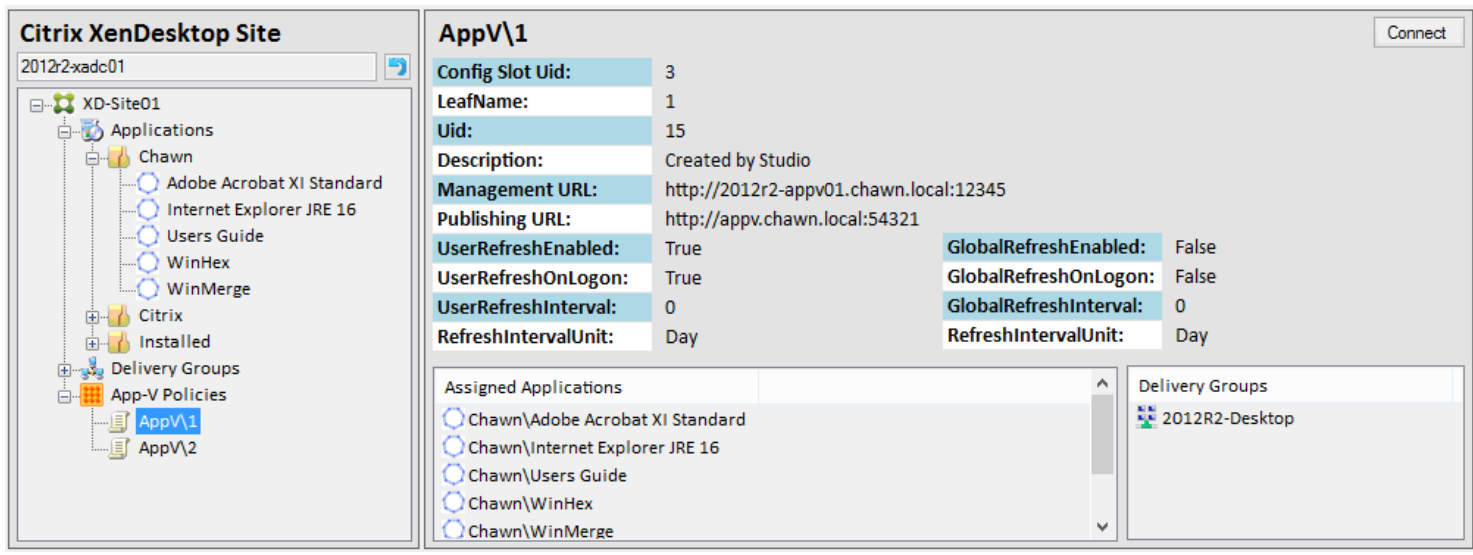

The Management Url property is used by administrative tools to connect to the App-V Management Service.

The Publishing Url property is used by the App-V Client, installed on Virtual Desktop Agents, to query the App-V Publishing Service.

When an application is created with XDAppVSync, the associated application' s Citrix App-V policy is assigned to the Delivery Group that will host the application. This ensures that the App-V Client, installed on the Virtual Desktop Agent, can enumerate the application using the correct publishing URL.

When an application is deleted with XDAppVSync, the associated application' s Citrix App-V policy is removed from the Delivery Group that was hosting the application, if the application is the only / last one associated with the Citrix App-V policy.

If you have multiple App-V infrastructures, a separate Citrix App-V Policy will be required for each one.

To connect to an alternative App-V infrastructure, select the relevant App-V policy and click Connect.

Refer to <http://www.chawn.com/XDAppVpolRef.htm> for instructions on how to create, or remove, additional Citrix App-V policies

### **Licensing**

#### Evaluation Mode

Permits full functionality however the number of App-V application packages that may be enumerated is restricted to five.

#### Activated Mode

Permits full functionality with a named customer site license.

After activation the serial number is stored in the registry. HKEY\_CURRENT\_USER\Software\Chawn\XDAppVSync\License.

To license XDAppVSync system wide, configure the serial number in the registry. HKEY\_LOCAL\_MACHINE\Software\Wow6432Node\Chawn\XDAppVSync\License.

For licensing enquiries please contact Chawn Limited.

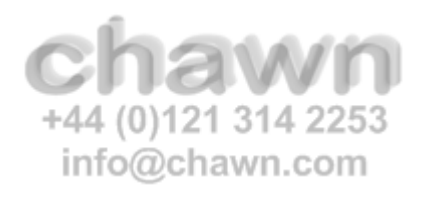

## Troubleshooting / Errors

#### Error when creating Citrix Hosted Applications

System.Management.Automation.Remoting.PSRemotingTransportException: Starting a command on the remote server failed with the following error message : The WinRM client sent a request to the remote WS-Management service and was notified that the request size exceeded the configured MaxEnvelopeSize quota. For more information, see the about Remote Troubleshooting Help topic.

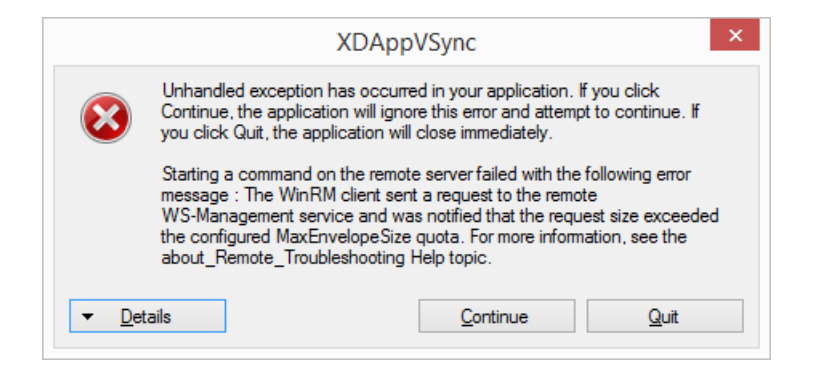

#### Cause:

MaxEnvelopeSizekb WinRM parameter on the Delivery Controller needs increasing from default vale.

#### Solution:

Open a command prompt on the affected Delivery Controller

Type:

#### winrm get winrm/config

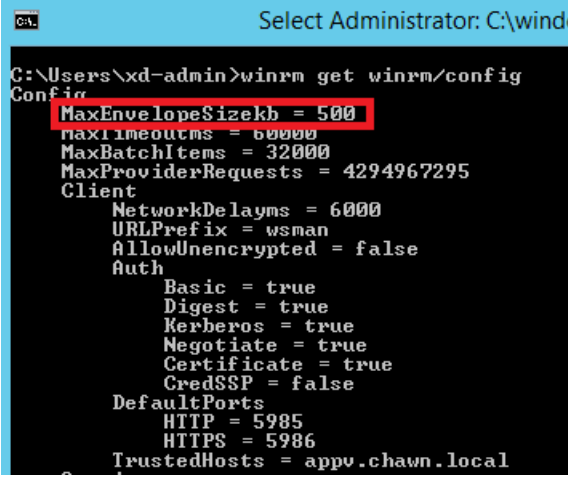

Note the current size of the MaxEnvelopeSizekb.

<span id="page-17-0"></span>To increase the MaxEnvelopeSizekb parameter.

Type:

winrm set winrm/config @{MaxEnvelopeSizekb="1000"}